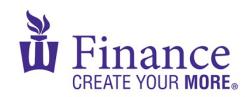

## FIN 470: Financial Analysis in Excel

Larry Schrenk

## Group Excel Assignment 11, Risk and Capital Budgeting

Remember that for credit all Excel spreadsheets must conform to the Excel Guidelines.

**CAUTION**: Capital IQ (as well as other web sites) automatically downloads data as a 1997-2003 (xls) format Excel file. Immediately save your file in the current (xlsx) format since some recent Excel features are not available in the earlier format.

- 1. Create a workbook "FIN 470 A11 Group X (Fall22).xlsx".
- 2. On a worksheet called, "Prob":
  - A. Download 5 years of monthly stock prices for your firm and the S&P 500, then calculate the corresponding EARs.
  - B. Calculate the following probability measures:
    - i. Average
    - ii. Variance
    - iii. Standard Deviation
    - iv. Coefficient of Variation
    - v. Skewness
    - vi. Kurtosis
    - vii. Covariance
    - viii. Correlation
- 3. On a worksheet called, "Sensitivity":
  - A. Find the NPV of a project with the following inputs and lsts five years:

| Variable             | Value    |
|----------------------|----------|
| Investment           | (35,000) |
| Original Production  | 15,000   |
| Price                | 4.00     |
| Variable Costs       | 2.50     |
| Fixed Costs          | 5,000    |
| Growth in Production | 5.00%    |
| Depreciation         | 10,000   |
| Interest Expense     | 2,000    |

| Tax Rate       | 35.00% |
|----------------|--------|
| Terminal Value | 25,000 |
| Discount Rate  | 9.00%  |

- B. Use a data table to find the sensitivity of the NPV to possible prices (3.00-8.00, in 0.50 jumps).
- C. Graph the results in (B).